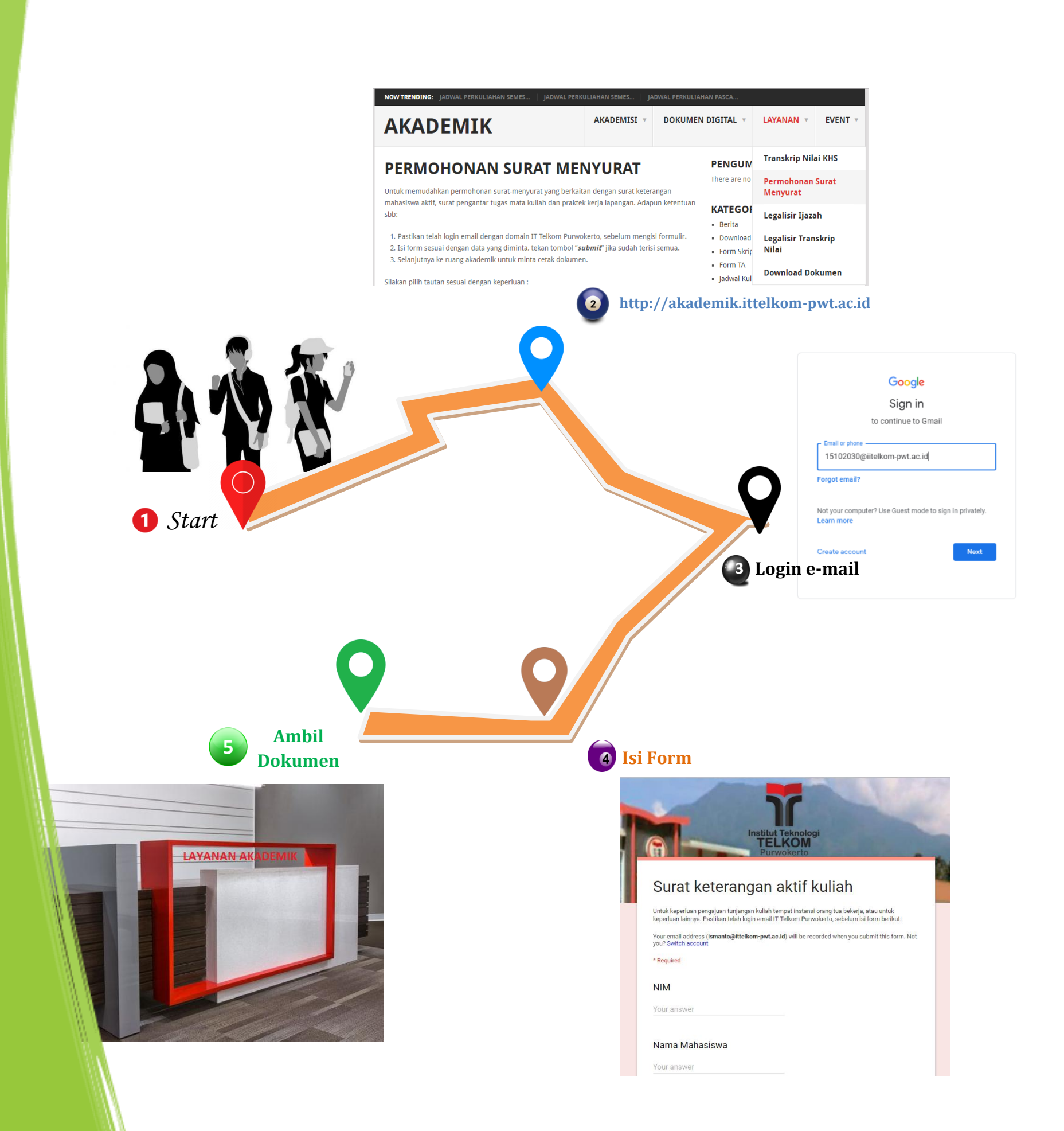

## **ALUR PENGAJUAN SURAT KETERANGAN MAHASISWA**

- **1. Mahasiswa memerlukan surat keterangan**
- **2. Mengakses halaman layanan akademik**
	-

**3. Login e-mail mahasiswa di IT Telkom 4. Mengisi form pengajuan di google form 5. Mahasiswa mengambil dokumen surat ke loket pelayanan akademik**

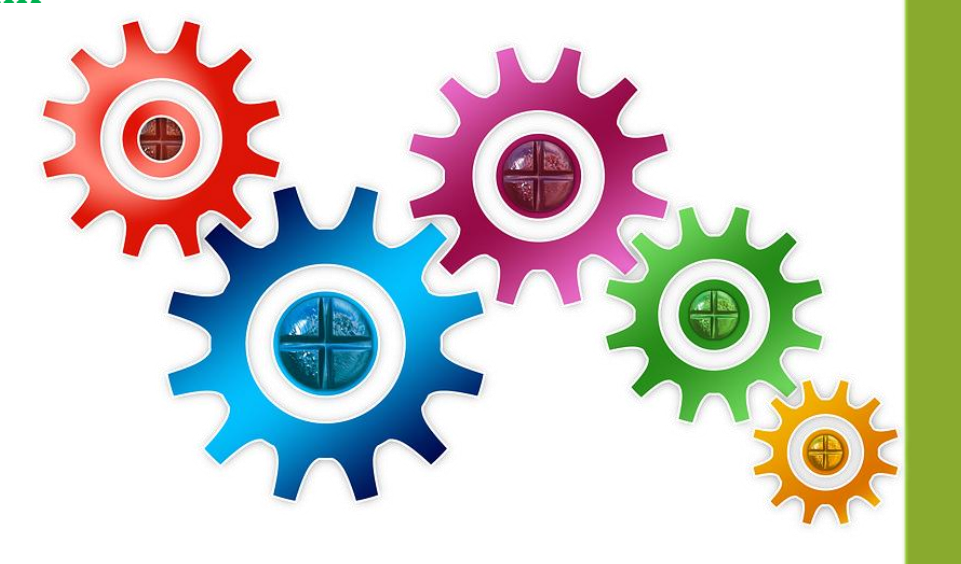